ООО **«**МикРА**»** 

Программируемый индикатор технологических параметров **–**  индикатор давления

# МикРА И**4**

Руководство по эксплуатации

Ред. 1.3 beta

Киев **2010**г**.**

# Содержание**.**

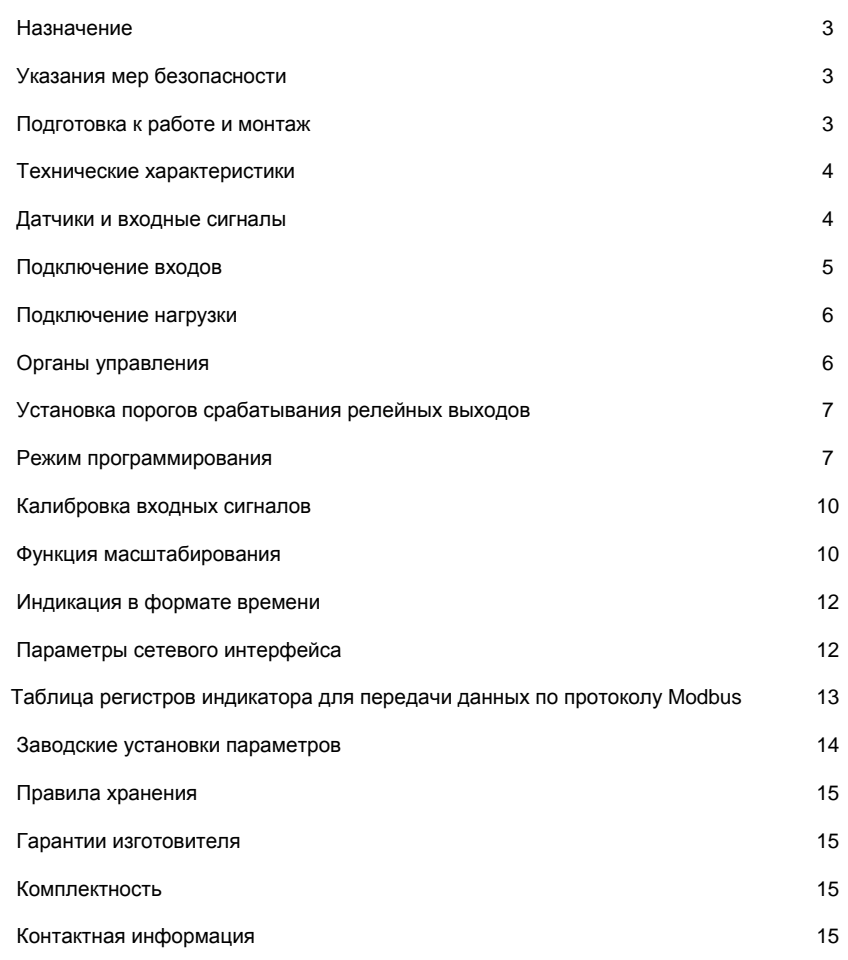

#### Правила хранения**.**

Индикатор должен храниться при температуре окружающего воздуха от 5 до 40 °C и относительной влажности до 80 % при температуре 25 °C.

#### Гарантии изготовителя**.**

Гарантийный срок эксплуатации индикатора составляет 36 месяцев со дня продажи при соблюдении условий эксплуатации, хранения, транспортирования и монтажа.

Гарантия не распространяется на индикаторы, вышедшие из строя в результате несоблюдения условий эксплуатации, неправильного включения, подачи на входы высокого напряжения, короткого замыкания в нагрузке, а также имеющие механические повреждения, следы вскрытия, неквалифицированного ремонта или модернизации.

#### Комплектность**.**

В комплект поставки индикатора входит:

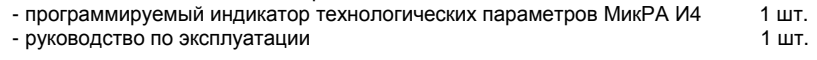

# Контактная информация**:**

#### Изготовитель**:**

ООО «МикРА», Украина, 03057, г. Киев-57, а/я 11. +38(044)-201-87-55, +38 (044)-229-87-55 (отдел продаж), +38(044)-201-86-20, +38(044)-229-96-20, +38(068)-201-86-20 (техническая поддержка) факс. +38(044)-277-83-79, +38(044)-292-44-18 **http://www.micra.com.ua** 

МикРА является зарегистрированной торговой маркой ООО "МикРА". ModBus Reader является зарегистрированной торговой маркой компании KurySoft.

# Заводские установки параметров**.**

При поставке в индикаторе установлен режим измерения давления датчиком, построенным по мостовой схеме с выходным сигналом разбаланса моста 3,3 мВ/В. Значения всех параметров приведены в Таблице 6.

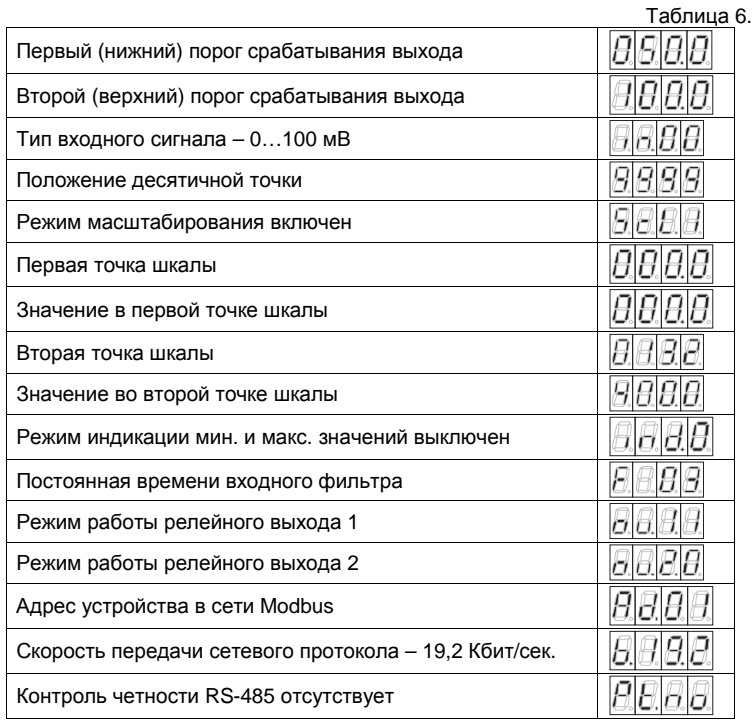

#### Назначение**.**

Многофункциональный программируемый индикатор давления МикРА И4 (далее – индикатор) предназначен для измерения и отображения различных технологических параметров в составе промышленного оборудования.

В качестве входных сигналов индикатора могут использоваться сигналы датчиков давления, которые построенны по мостовой схеме, унифицированные сигналы постоянного тока, уровень постоянного напряжения 0 – 10В.

На дисплей может быть выведено:

- значение измеряемого параметра с различной точностью;

- значение в виде линейной функции от измеренной величины (прямой или обратной, заданной по двум произвольным точкам);

- относительное значение в процентах;

- значение в формате времени (мм.сс - для более удобного отображения продолжительности некоторых технологических процессов в зависимости от измеряемого параметра);

- минимальное или максимальное значение.

Имеется возможность регулирования яркости дисплея.

При достижении значения на дисплее заранее заданных величин формируются релейные сигналы для управления различными внешними устройствами.

Для работы в составе автоматизированных систем управления производством реализован протокол Modbus RTU на основе интерфейса RS-485.

## Указания мер безопасности**.**

При эксплуатации индикатора давления МикРА И4 необходимо соблюдать общие правила техники безопасности, установленные на данном объекте.

На клеммахиндикатора может присутствовать напряжение опасное для жизни**,** поэтомувсе монтажные работы необходимо проводить при отключенном напряжении сети**.** 

Не используйте индикатор во взрывоопасных зонах.

Не используйте нагрузку больше номинального значения.

Индикатор предназначен только для щитового крепления внутри помещения.

Нарушение этих требований может привести к поражению электрическим током, выходу из строя индикатора, возгоранию или взрыву.

Все изменения режимов при программировании индикатора вступают в силу немедленно**!**  Поэтому при программировании индикатора необходимо отключать питание исполнитель**-**

ных механизмов для предотвращения их несанкционированного срабатывания**.** 

# Подготовка к работе и монтаж**.**

- Проверить маркировку индикатора, внешний вид на предмет отсутствия механических повреждений. - Подготовить для индикатора вырез в щите в соответствии с рисунком 1.

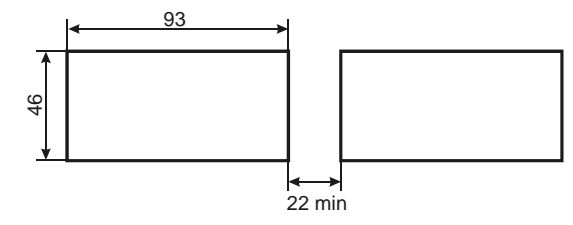

Рис.1. Вырез в щите для крепления индикатора.

- Снять монтажные кронштейны с индикатора.
- Установить индикатор в щит с лицевой стороны.
- Установить на место кронштейны и задвинуть их вперед до упора.
- Выполнить все электрические соединения в соответствии со схемой. - При наличии мощных источников электромагнитных помех (магнитные
- пускатели и др.) индикатор необходимо устанавливать на расстоянии не менее 0,5 м от них, а подключение производить проводниками, скрученными в витую пару.

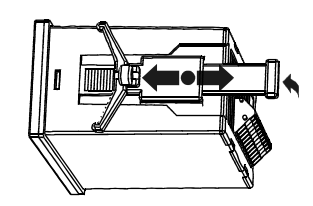

# Технические характеристики**.**

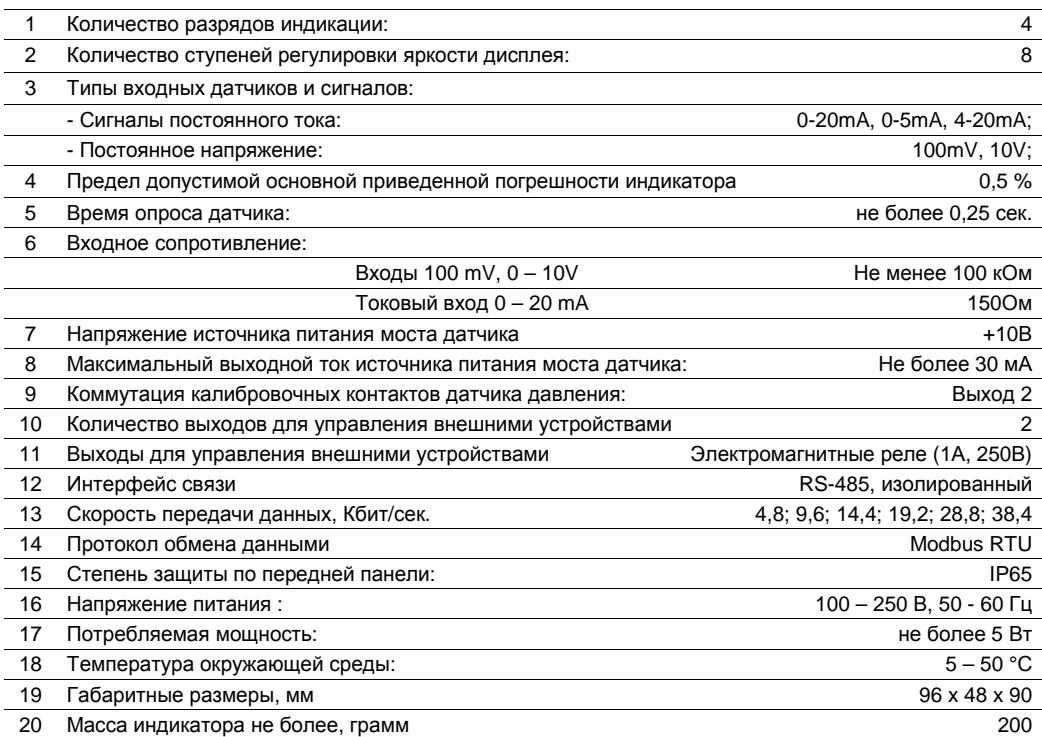

#### Датчики и входные сигналы**.**

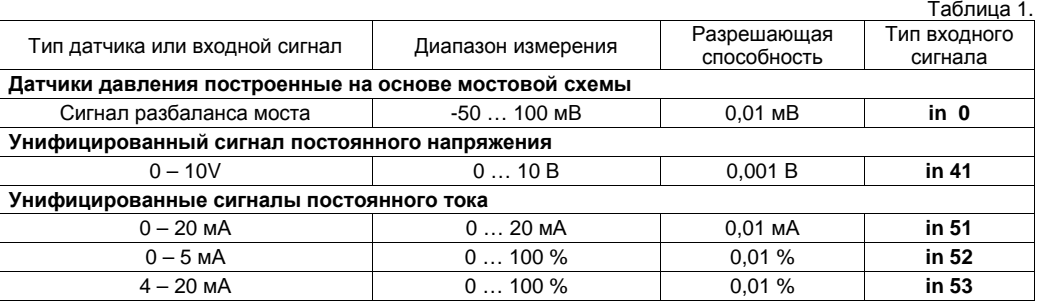

При работе в сети для прибора, который находится последним на линии оба переключателя согласующего резистора поставить в положение **" ON "**. Для остальных приборов согласование линии должно быть выключено.

# Таблица регистров индикатора для передачи данных по протоколу **Modbus.**

Таблица 5.

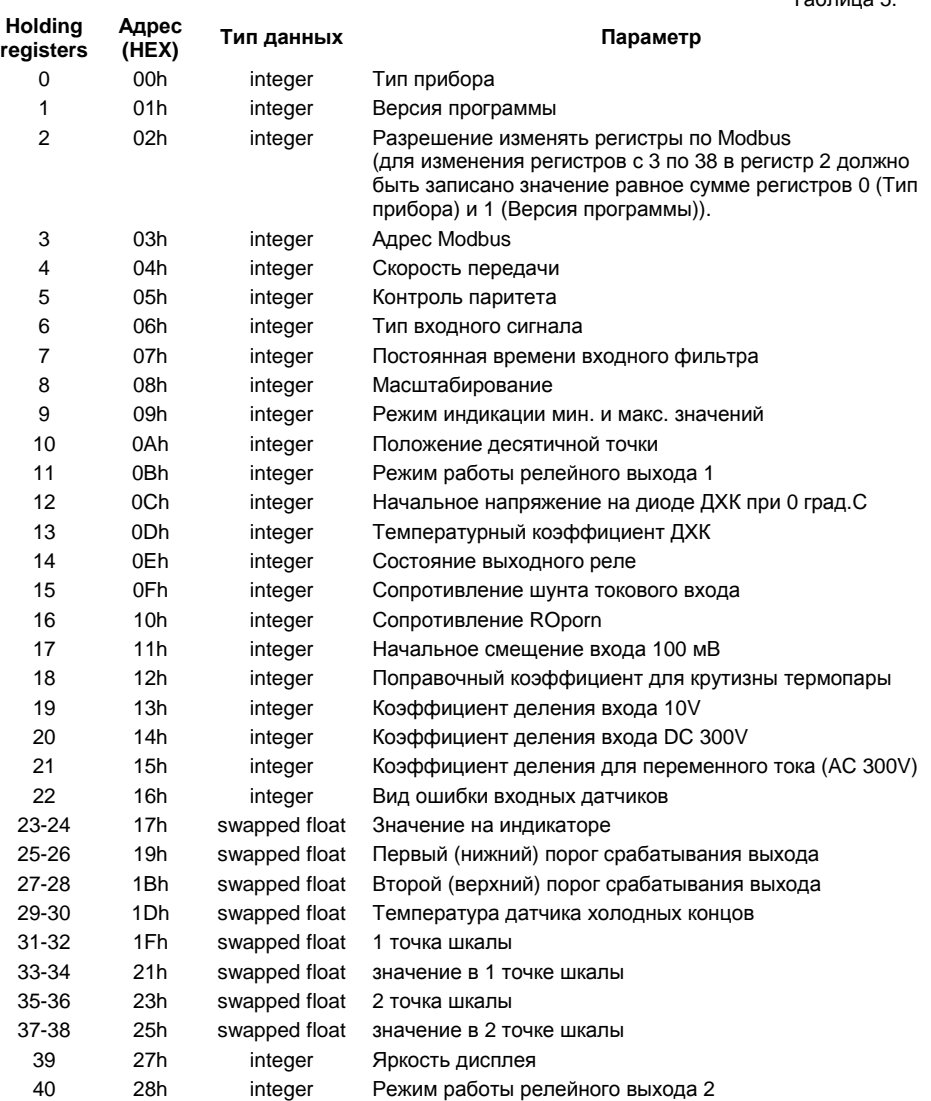

Для тестирования работы сетевого интерфейса на сайте изготовителя можно скачать тестовую модель Master для работы с индикатором МикРА И4 в среде бесплатной программы ModBus Reader. Саму программу можно скачать с сайта разработчика по адресу:

http://www.kurysoft.com/products.shtml#mbreader

# Индикация в формате времени**.**

Для некоторых технологических процессов удобно оценивать значение измеряемого параметра в формате времени. Например, для управления скоростью движения транспортера туннельной печи унифицированный выходной сигнал постоянного тока 4 - 20 мА с частотного преобразователя может отображаться на индикаторе, как время прохождения продукции по туннелю.

Для этого нужно установить формат отображения в виде времени в минутах и секундах:

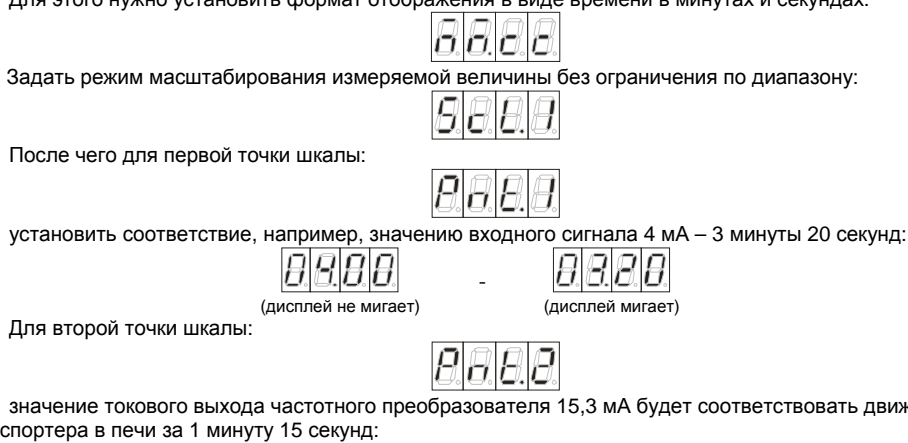

значение токового выхода частотного преобразователя 15,3 мА будет соответствовать движению транспортера в печи за 1 минуту 15 секунд:

> (дисплей не мигает) -

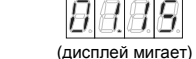

таб<sup>ли</sup>ца 4.

# Параметры сетевого интерфейса**.**

Для работы индикатора в составе автоматизированной системы управления производством в нем реализован сетевой интерфейс RS-485.

Обмен данными с ведущим устройством производится по протоколу Modbus RTU.

При этом индикатор работает в режиме ведомого – Slave.

Передача данных : 8 бит, 1 стоп бит.

Контрольная сумма CRC16.

Поддерживаются следующие функции Modbus: 3, 4, 6, 16.

Для настройки сетевого протокола необходимо при индикации пункта входа в меню RS-485/Modbus удерживать кнопку **" "** нажатой в течение 2 секунд.

В меню RS-485/Modbus доступны следующие параметры:

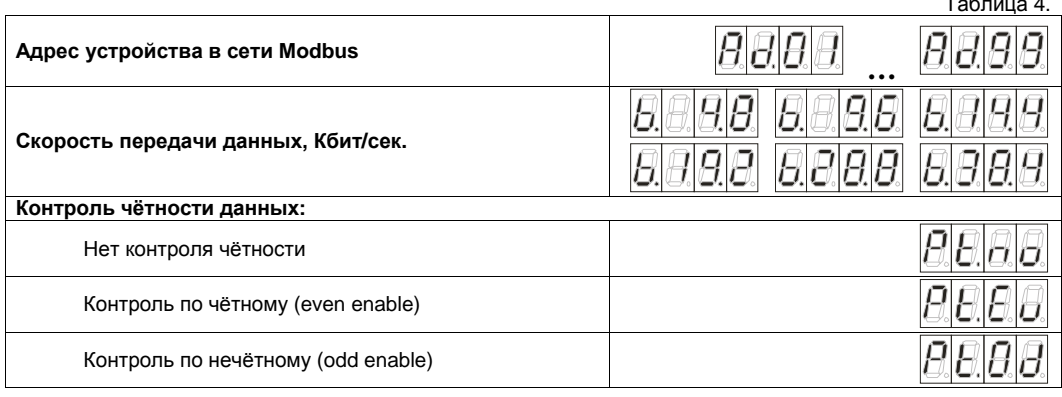

Подключение входов**.** 

Входы индикатора выведены на клеммы с номерами **"18"**, **"19"** и **"20"**. К входам индикатора могут быть подключены различные датчики и сигналы согласно Таблице 1.

Для питания мостовой схемы датчиков на клемму **"17"** выведен отрицательный контакт, а на клемму **"16"** положительный контакт встроенного источника питания напряжением 10 В.

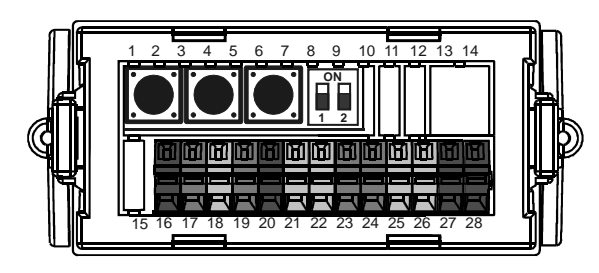

Для всех типов входных сигналов общим контактом является клемма c номером **"19"**, выделенная синим цветом. К ней всегда подключается отрицательный потенциал входного сигнала.

Цепи питания мостовой схемы подключаются к клеммам **"16"** (+5В) и **"17"** (-5В).

Выходной сигнал разбаланса моста подключается к клеммам **"18"** (положительный электрод) и **"19"** (отрицательный электрод).

Для автоматической калибровки верхнего значения датчика давления используется релейный Выход 2.

Для датчиков с двумя калибровочными выводами подключить выводы калибровки к контактам реле калибровки (выход 2) – клеммы **"21"** и **"22"**.

Для датчиков с одним калибровочным выводом подключить его к клемме **"21"**, клемму **"22"** соединить клеммой **"16"** – **"**Выход +10В питания датчика**"**.

Унифицированные сигналы постоянного тока **0 – 20 mA, 0 – 5 mA, 4 – 20 mA** необходимо подключать к клеммам **"18"** и **"19"**, при этом отрицательный провод подключается к клемме **"19"**, а положительный – к клемме **"18"**:

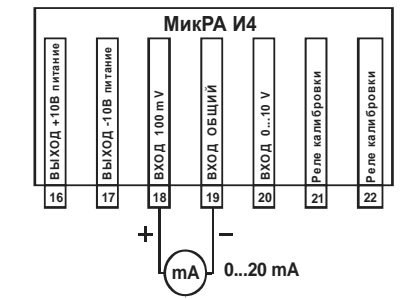

При измерении постоянного напряжения от **0** до **10** В, отрицательный провод источника подключают к клемме **"19"**, а положительный – к клемме **"20"**:

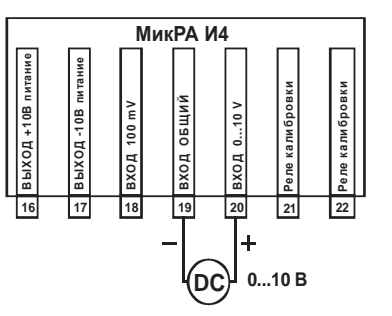

МикРА И**4**

# Подключение нагрузки**.**

Для управления различными исполнительными устройствами индикатор имеет 2 релейных выхода. Контакты реле выхода 1 подключены к клеммам с номерами **"25"**и **"26"**. Контакты реле выхода 2 подключены к клеммам с номерами **"21"**и **"22"**.

Подключение нагрузки к релейному выходу.

При использовании индуктивной нагрузки с напряжением 100 - 250 В для увеличения ресурса контактов выходного реле ток нагрузки не должен превышать 0,5А.

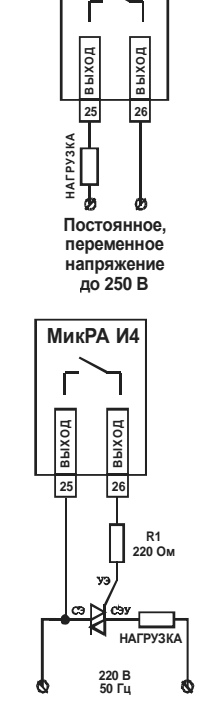

МикРА И**4**

Подключение к релейному выходу нагрузки с использованием внешнего симистора.

#### Органы управления**.**

Для программирования индикатора на задней панели имеются кнопки " **ق** ", " <del>v</del> " и " <u>A</u> ".

Кнопка " **• •** " редназначена для вывода на дисплей требуемого параметра, кнопки " <del>•</del> " и " ▲ " предназначены для изменения уставок и величин, которые в текущий момент отображаются на дисплее.

При отображении измеряемой величины нажатием кнопок " <del>v</del> " и " ▲ " можно изменять яркость дисплея.

При включении индикатора удержание кнопки **" "** разрешает режим программирования.

Для входа и выхода в режим программирования кнопку **" "** нужно удерживать нажатой в течение 5 секунд.

В некоторых режимах программирования для перехода к дополнительным параметрам необходимо кнопку **" "** удерживать нажатой в течение 2 секунд.

При программировании масштаба одновременное нажатие кнопок " • " и " ▲ " используется для установки в качестве контрольной точки текущего значения измеряемой величины.

В основном режиме индикации (при отображении измеряемого параметра с функцией масштабирования) удержание одновременно в течении 2 секунд кнопок " • " и " - " инициирует режим калибровки нулевого значения параметра (аналогично заданию точки 1 шкалы масштабирования, смотрите: Функция масштабирования).

Унифицированный сигнал постоянного напряжения 100 мВ :

- Один раз нажимаем кнопку " ".

Положение десятичной точки – без запятой :

- Один раз нажимаем кнопку " ". Режим масштабирования измеряемой величины:

Масштаб между двумя произвольными точками без выхода за диапазон.

- Один раз нажимаем кнопку " ".

Выбираем первую точку шкалы:

- Устанавливаем на выходе датчика минимальное напряжение.

- Удерживаем кнопку **" "** нажатой в течение 2 секунд и входим в режим задания первой точки. - Одновременно нажимаем кнопки " • " и " ▲ ".

Значение, измеряемое в данный момент копируется в качестве измеряемого значения первой точки:

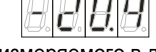

Удержание кнопок "▼" и "▲" нажатыми приводит к постепенному усреднению измеряемого в данный момент значения. Кнопки отпустить по достижении требуемого усреднения.

- При необходимости значение можно изменить кнопками  $\overline{N} \cdot \overline{N}$  и " $\blacktriangleq$ ".

- Один раз нажимаем кнопку **" "** и переходим к установке требуемого показания:

Дисплей индикатора начинает мигать с частотой примерно **2** Гц**.** 

Кнопками " • " и " ▲ ". устанавливаем показание для первой точки:

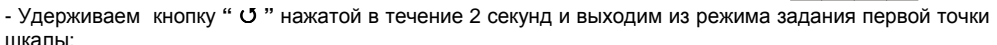

На дисплее:

шкалы:

- Один раз нажимаем кнопку " ".

Выбираем вторую точку шкалы:

го значения второй точки:

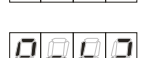

- Устанавливаем на выходе датчика максимальное напряжение.

Если выход **2** работает в режиме **0 ( ou.2.0 )** то при входе в режим задания второй точки шкалы он включается**.** Если при этом цепи управления датчика подключены к выходу **2,** то датчик автоматически устанавливает значение**,** равное **80%** от максимального**.** 

- Удерживаем кнопку **" "** нажатой в течение 2 секунд и входим в режим задания второй точки.

- Одновременно нажимаем кнопки " • " и " ▲ ".

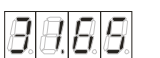

Удержание кнопок "▼" и "▲" нажатыми приводит к постепенному усреднению измеряемого в данный момент значения. Кнопки отпустить по достижении требуемого усреднения.

- При необходимости значение можно изменить кнопками  $\overline{N} \cdot \overline{N}$  и " $\blacktriangleq$ ".

- Один раз нажимаем кнопку **" "** и переходим к установке требуемого показания:

Значение, измеряемое в данный момент копируется в качестве измеряемо-

Дисплей индикатора начинает мигать с частотой примерно **2** Гц**.** 

Кнопками " • " и " ▲ ". устанавливаем показание для второй точки:

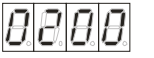

- Удерживаем кнопку **" "** нажатой в течение 2 секунд и выходим из режима задания второй точки шкалы:

На дисплее:

- Устанавливаем на выходе датчика любое среднее значение.

- Если установка других параметров не требуется, то выходим из режима программирования, удерживая нажатой непрерывно в течение 5 секунд кнопку **" "**.

На дисплее показание, которое соответствует текущему напряжению датчика, например:

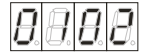

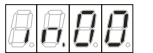

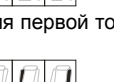

# Калибровка входных сигналов**.**

При отображении типа входного сигнала удержание кнопки **" "** в течение 2 секунд переводит индикатор в режим калибровки выбранного датчика.

В этом режиме возможна калибровка ноля в начальной точке для данного типа сигнала и/или подстройка крутизны в произвольной верхней точке шкалы.

Выход из режима калибровки происходит при удержании нажатой кнопки **" "** в течение 2 секунд. При калибровке ноля в начальной точке на дисплее непрерывно отображается текущее значение параметра без учета функции масштабирования и при максимально возможной точности индикации.

При подстройке крутизны шкалы текущее значение на дисплее мигает с частотой 2 Гц.

С помощью кнопок " • " и " ▲ " можно установить правильное значение измеряемой величины.

Для разных типов сигналов калибровка производится по разной методике и в разных точках шкалы согласно Таблице 3.

Параметры режима калибровки входных сигналов**:** 

Таблица 3.

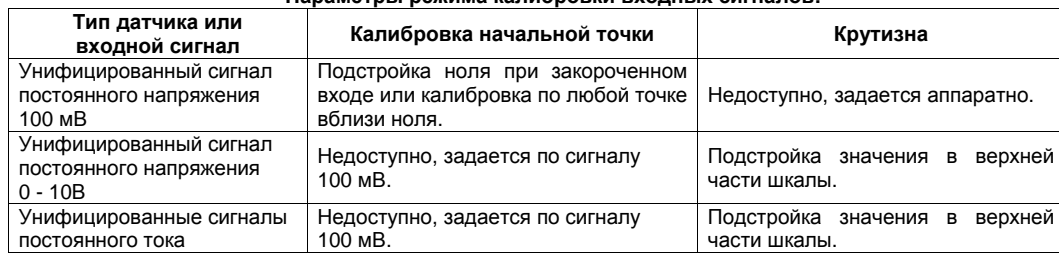

## Функция масштабирования**.**

Для любого входного сигнала можно задать линейную функцию (прямую или обратную) для отображения на дисплее значений, соответствующих величине измеряемого параметра.

Задание соответствия между измеряемой и отображаемой величиной производится по двум точкам шкалы, максимально удаленным одна от другой.

Вход в режим задания точек шкалы масштабирования происходит при удержании кнопки **" "** в течение 2 секунд при индикации номера соответствующей точки:

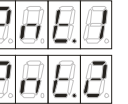

- Для первой точки шкалы удерживать кнопку **" "** в течение 2 секунд.

- Для второй точки шкалы удерживать кнопку **" "** в течение 2 секунд.

В этом режиме доступно задание двух параметров:

- Значение измеряемого параметра в данной точке (непрерывная индикация).

- Показание, которое будет отображаться на дисплее в этой точке (мигание дисплея с частотой 2 Гц).

Переход между этими параметрами происходит по однократному нажатию кнопки **" "**.

Кнопками " • " и " ▲ " можно установить требуемые значения параметров.

При задании измеряемого параметра в данной точке можно в качестве его значения вставить текущее значение, измеряемое в данный момент. Для этого нужно одновременно нажать кнопки " $\blacktriangledown$ " и " $\blacktriangle$ ".

Выход из режима задания точек шкалы масштабирования происходит при удержании кнопки **" "** нажатой в течение 2 секунд.

#### Пример**:**

Пусть имеется некий датчик, напряжение на выходе которого линейно меняется в диапазоне от, примерно, -20 мВ до, примерно, +31 мВ.

Необходимо чтобы индикатор при минимальном сигнале с датчика показывал значение **0**, а при максимальном сигнале - значение **200**.

Для этого после входа в режим программирования выбираем тип входного сигнала :

# Установка порогов срабатывания релейных выходов**.**

После включения индикатора на дисплее отображается измеряемая величина в соответствии с заданными режимами индикации.

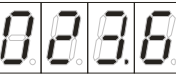

В этом режиме кнопками " • " и " ▲ " можно установить желаемую яркость дисплея.

Однократное нажатие кнопки **" "** переводит индикатор в режим отображения первого (нижнего) порога срабатывания выходов. С помощью кнопок " - " и " - " можно задать требуемое значение первого (нижнего) порога. В некоторых режимах работы этот параметр недоступен.

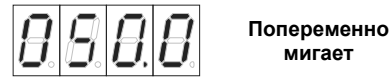

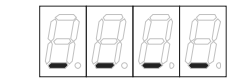

Следующее нажатие кнопки **" "** переводит индикатор в режим отображения второго (верхнего) порога срабатывания выходов. С помощью кнопок " v " и " ^ " можно задать требуемое значение второго (верхнего) порога. В некоторых режимах работы этот параметр недоступен.

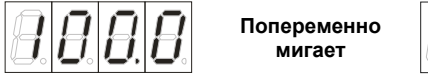

 $T_0$ блица с

Еще одно нажатие кнопки **" "** возвращает индикатор к отображению измеряемой величины.

# Режим программирования**.**

Переход в режим программирования возможен только при разрешении режима программирования. По умолчанию, при включении индикатора режим программирования запрещен.

- Для разрешения режима программирования отключите питание индикатора;

- До включения напряжения питания нажмите и удерживайте кнопку " ";

- Включите питание индикатора;

- Через 1-2 секунды после включения индикатора отпустите кнопку " ";

Режим программированияразрешен до выключения питания индикатора.

- Для перехода в режим программирования нажмите и удерживайте в течение 5 секунд кнопку "  $\sigma$ ".

- Для выбора требуемого параметра используйте кнопку " **○** ", для его изменения - кнопки " <del>-</del> " и " - ".

Некоторые параметры доступны для просмотра и изменения только при определенных режимах работы индикатора.

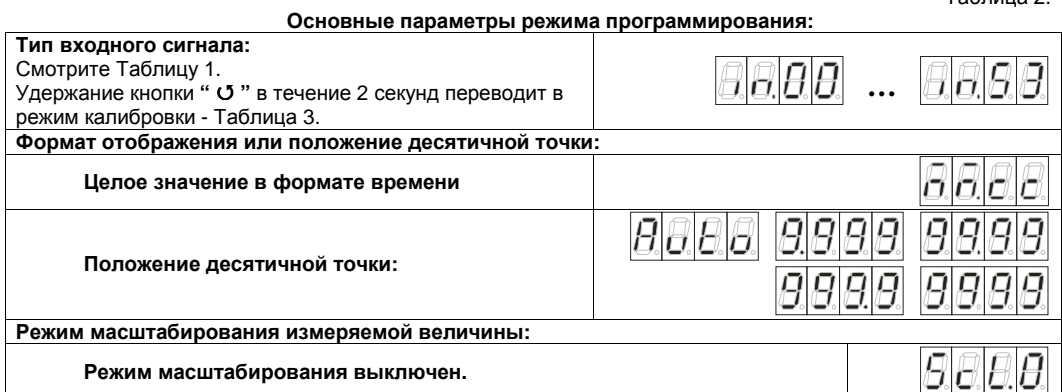

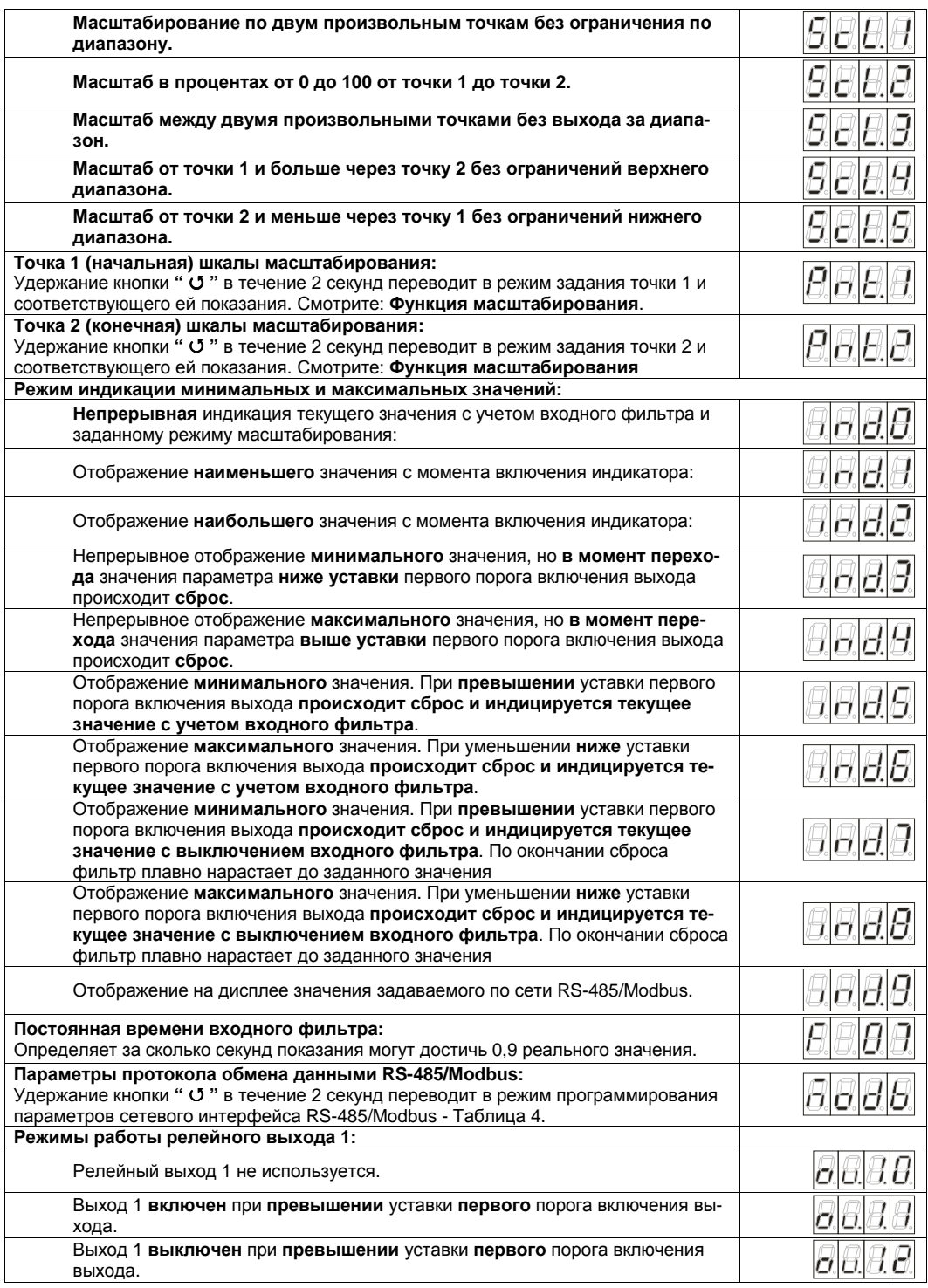

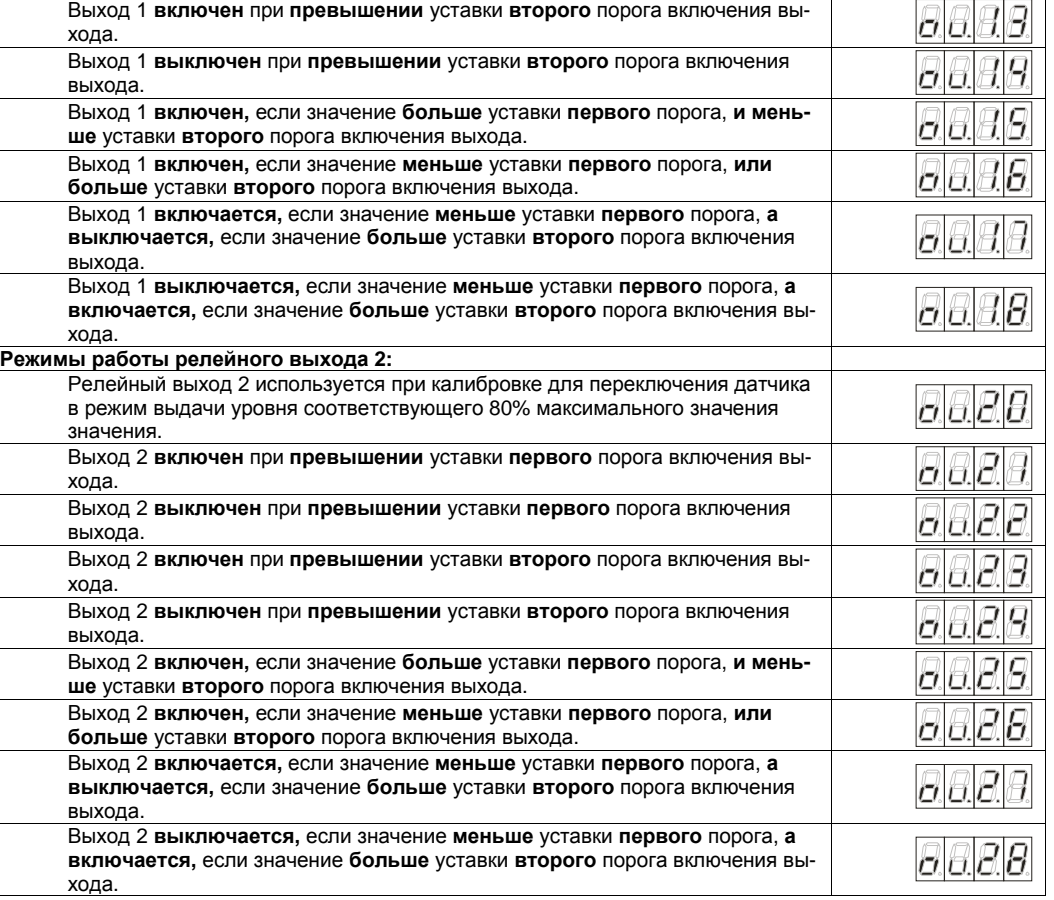